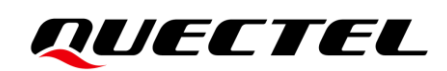

# **HCM010S TE-B User Guide**

**Short-Range Module Series**

Version: 1.0

Date: 2024-01-30

Status: Released

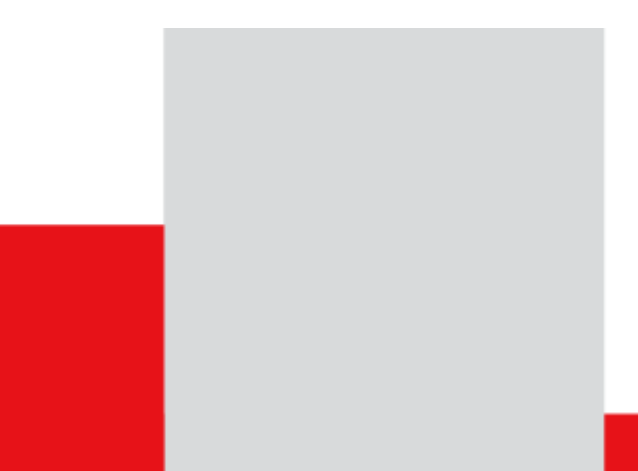

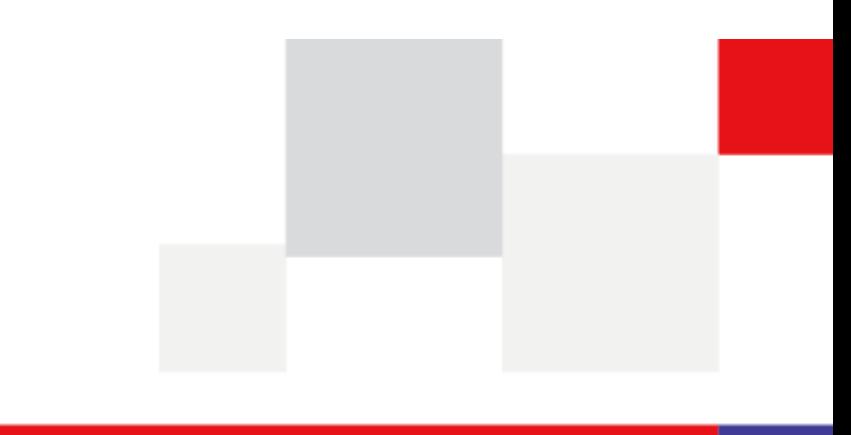

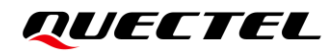

**At Quectel, our aim is to provide timely and comprehensive services to our customers. If you require any assistance, please contact our headquarters:**

#### **Quectel Wireless Solutions Co., Ltd.**

Building 5, Shanghai Business Park Phase III (Area B), No.1016 Tianlin Road, Minhang District, Shanghai 200233, China Tel: +86 21 5108 6236 Email: [info@quectel.com](mailto:info@quectel.com)

**Or our local offices. For more information, please visit:** [http://www.quectel.com/support/sales.htm.](http://www.quectel.com/support/sales.htm)

**For technical support, or to report documentation errors, please visit:** [http://www.quectel.com/support/technical.htm.](http://www.quectel.com/support/technical.htm) Or email us at: [support@quectel.com.](mailto:support@quectel.com)

#### **Legal Notices**

We offer information as a service to you. The provided information is based on your requirements and we make every effort to ensure its quality. You agree that you are responsible for using independent analysis and evaluation in designing intended products, and we provide reference designs for illustrative purposes only. Before using any hardware, software or service guided by this document, please read this notice carefully. Even though we employ commercially reasonable efforts to provide the best possible experience, you hereby acknowledge and agree that this document and related services hereunder are provided to you on an "as available" basis. We may revise or restate this document from time to time at our sole discretion without any prior notice to you.

#### **Use and Disclosure Restrictions**

#### **License Agreements**

Documents and information provided by us shall be kept confidential, unless specific permission is granted. They shall not be accessed or used for any purpose except as expressly provided herein.

#### **Copyright**

Our and third-party products hereunder may contain copyrighted material. Such copyrighted material shall not be copied, reproduced, distributed, merged, published, translated, or modified without prior written consent. We and the third party have exclusive rights over copyrighted material. No license shall be granted or conveyed under any patents, copyrights, trademarks, or service mark rights. To avoid ambiguities, purchasing in any form cannot be deemed as granting a license other than the normal non-exclusive, royalty-free license to use the material. We reserve the right to take legal action for noncompliance with abovementioned requirements, unauthorized use, or other illegal or malicious use of the material.

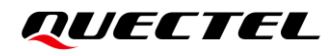

#### **Trademarks**

Except as otherwise set forth herein, nothing in this document shall be construed as conferring any rights to use any trademark, trade name or name, abbreviation, or counterfeit product thereof owned by Quectel or any third party in advertising, publicity, or other aspects.

#### **Third-Party Rights**

This document may refer to hardware, software and/or documentation owned by one or more third parties ("third-party materials"). Use of such third-party materials shall be governed by all restrictions and obligations applicable thereto.

We make no warranty or representation, either express or implied, regarding the third-party materials, including but not limited to any implied or statutory, warranties of merchantability or fitness for a particular purpose, quiet enjoyment, system integration, information accuracy, and non-infringement of any third-party intellectual property rights with regard to the licensed technology or use thereof. Nothing herein constitutes a representation or warranty by us to either develop, enhance, modify, distribute, market, sell, offer for sale, or otherwise maintain production of any our products or any other hardware, software, device, tool, information, or product. We moreover disclaim any and all warranties arising from the course of dealing or usage of trade.

#### **Privacy Policy**

To implement module functionality, certain device data are uploaded to Quectel's or third-party's servers, including carriers, chipset suppliers or customer-designated servers. Quectel, strictly abiding by the relevant laws and regulations, shall retain, use, disclose or otherwise process relevant data for the purpose of performing the service only or as permitted by applicable laws. Before data interaction with third parties, please be informed of their privacy and data security policy.

#### **Disclaimer**

- a) We acknowledge no liability for any injury or damage arising from the reliance upon the information.
- b) We shall bear no liability resulting from any inaccuracies or omissions, or from the use of the information contained herein.
- c) While we have made every effort to ensure that the functions and features under development are free from errors, it is possible that they could contain errors, inaccuracies, and omissions. Unless otherwise provided by valid agreement, we make no warranties of any kind, either implied or express, and exclude all liability for any loss or damage suffered in connection with the use of features and functions under development, to the maximum extent permitted by law, regardless of whether such loss or damage may have been foreseeable.
- d) We are not responsible for the accessibility, safety, accuracy, availability, legality, or completeness of information, advertising, commercial offers, products, services, and materials on third-party websites and third-party resources.

*Copyright © Quectel Wireless Solutions Co., Ltd. 2024. All rights reserved.*

#### <span id="page-3-0"></span>**Safety Information**

The following safety precautions must be observed during all phases of operation, such as usage, service or repair of any terminal or mobile incorporating the module. Manufacturers of the terminal should notify users and operating personnel of the following safety information by incorporating these guidelines into all manuals of the product. Otherwise, Quectel assumes no liability for customers' failure to comply with these precautions.

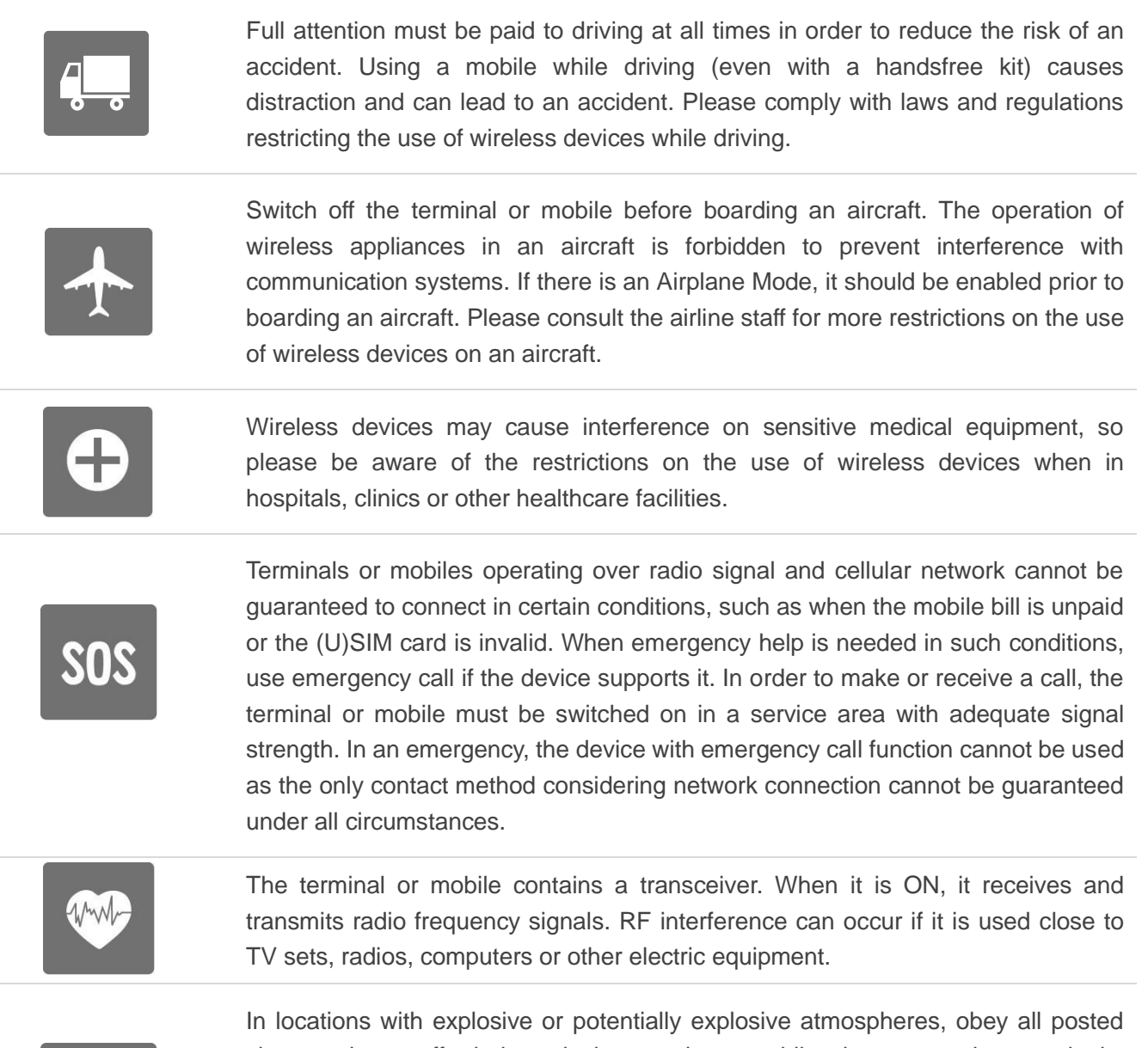

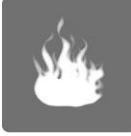

signs and turn off wireless devices such as mobile phones or other terminals. Areas with explosive or potentially explosive atmospheres include fueling areas, below decks on boats, fuel or chemical transfer or storage facilities, and areas where the air contains chemicals or particles such as grain, dust or metal powders.

### <span id="page-4-0"></span>**About the Document**

#### **Revision History**

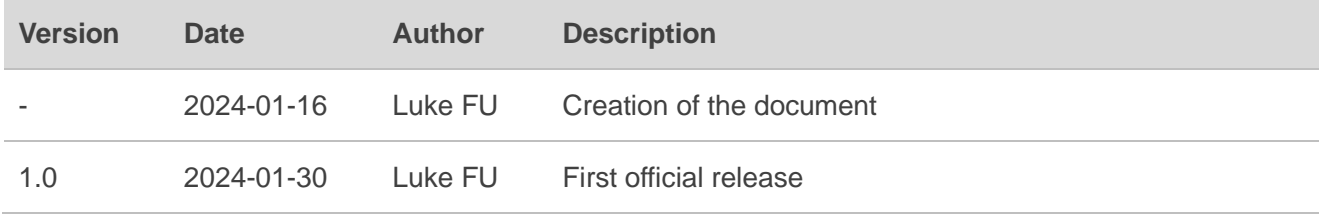

#### <span id="page-5-0"></span>**Contents**

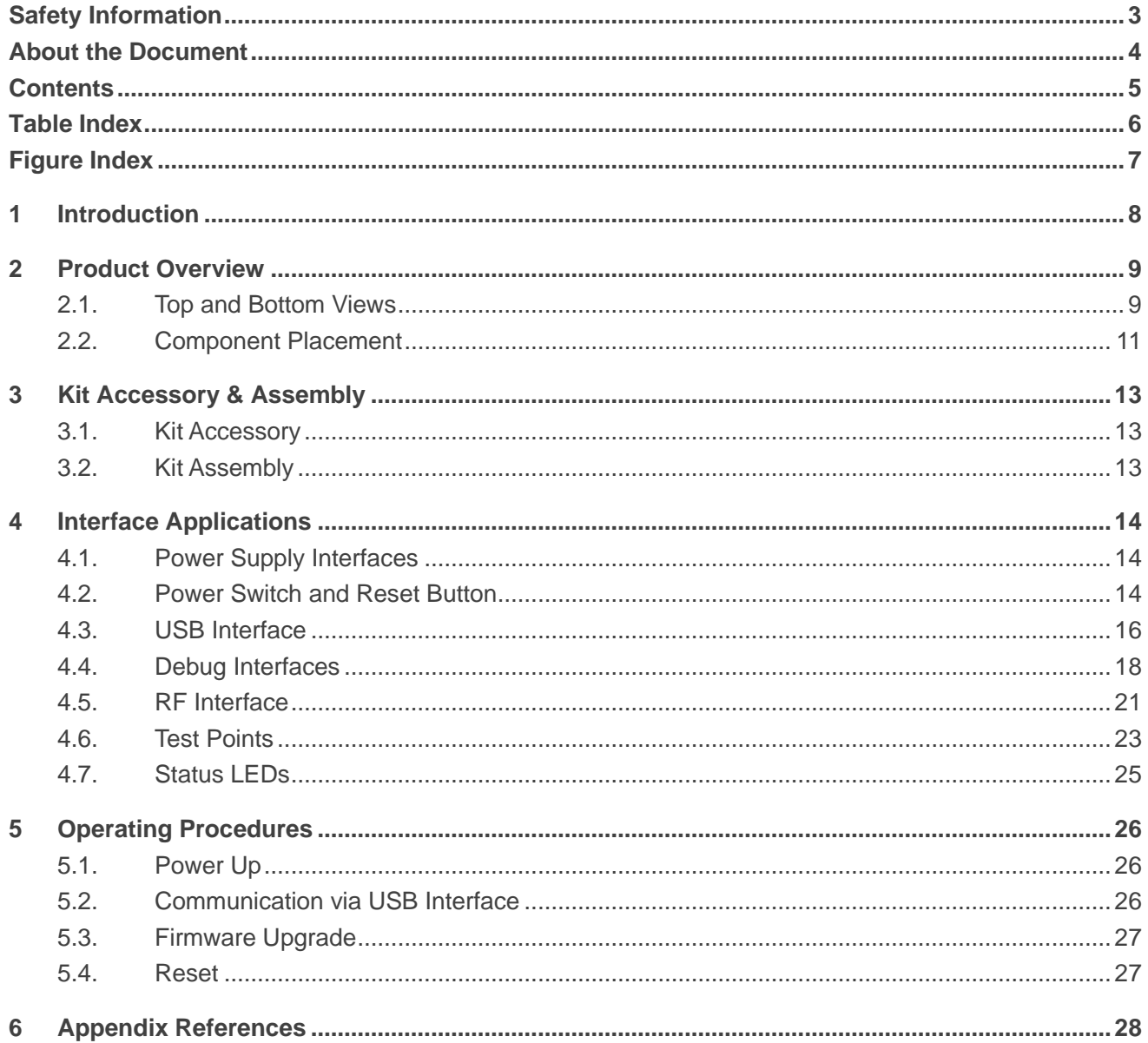

#### <span id="page-6-0"></span>**Table Index**

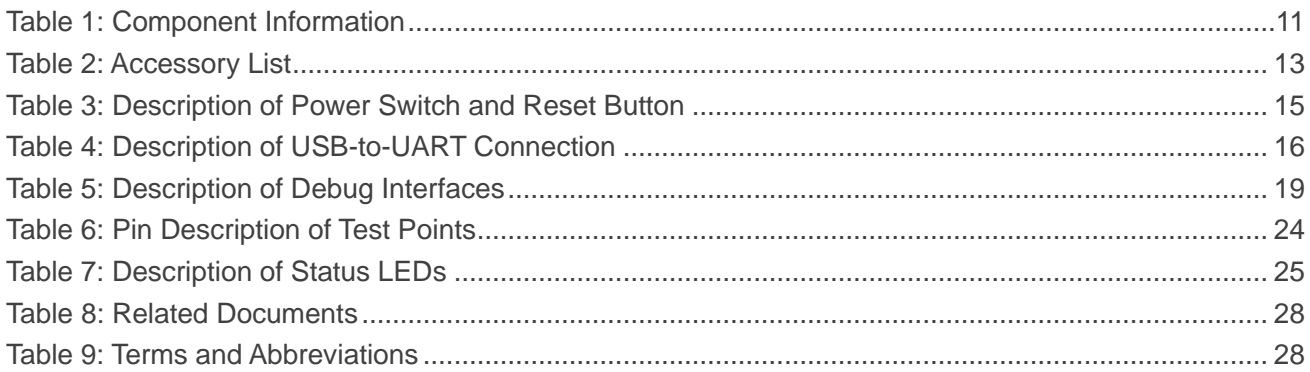

#### <span id="page-7-0"></span>**Figure Index**

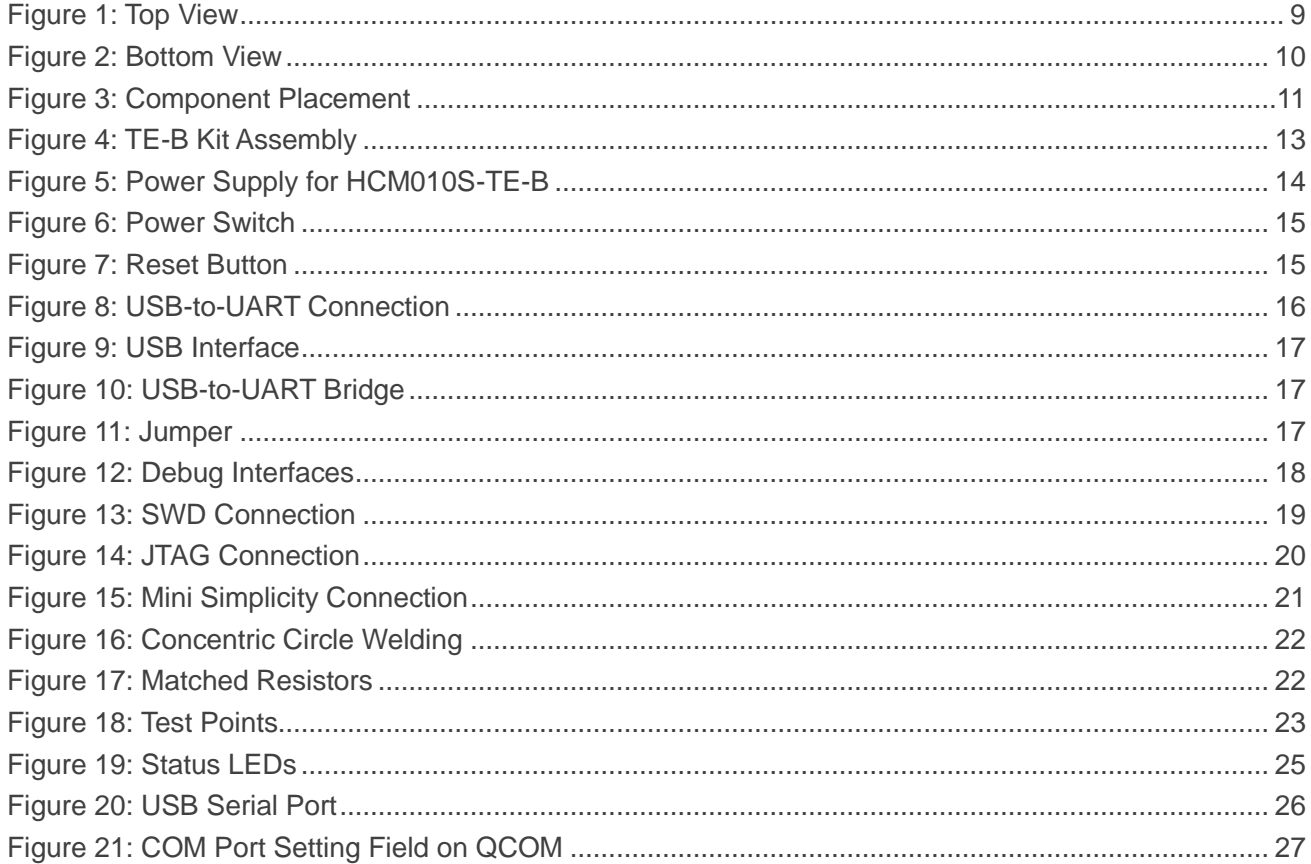

### <span id="page-8-0"></span>**1 Introduction**

For convenient development of applications with Quectel HCM010S, Quectel supplies the corresponding development board (HCM010S-TE-B) for module testing. This document can help you quickly understand HCM010S-TE-B interface specifications, RF characteristics, electrical and mechanical details and how to effectively use it.

## <span id="page-9-0"></span>**2 Product Overview**

HCM010S-TE-B is a Bluetooth development board that supports a series of interfaces. It can be used for testing basic functionalities and developing HCM010S.

#### <span id="page-9-1"></span>**2.1. Top and Bottom Views**

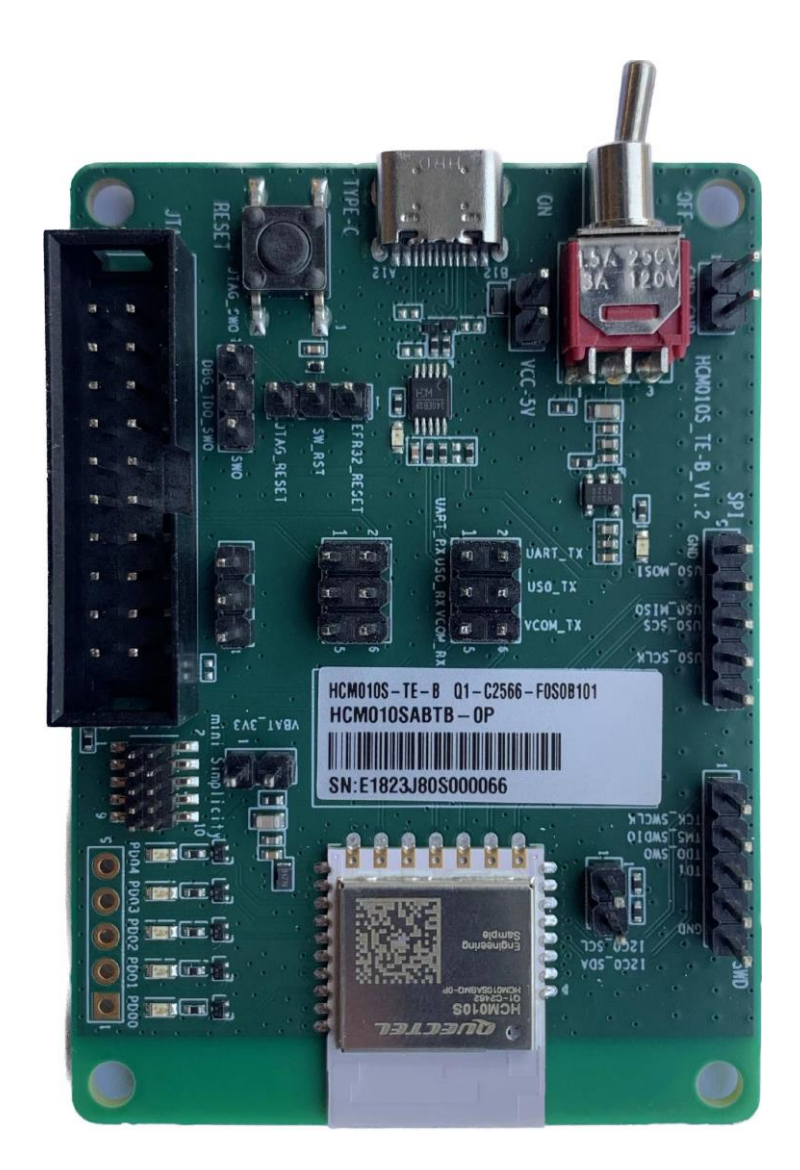

<span id="page-9-2"></span>**Figure 1: Top View**

**RUECTEL** Short-Range Module Series

<span id="page-10-0"></span>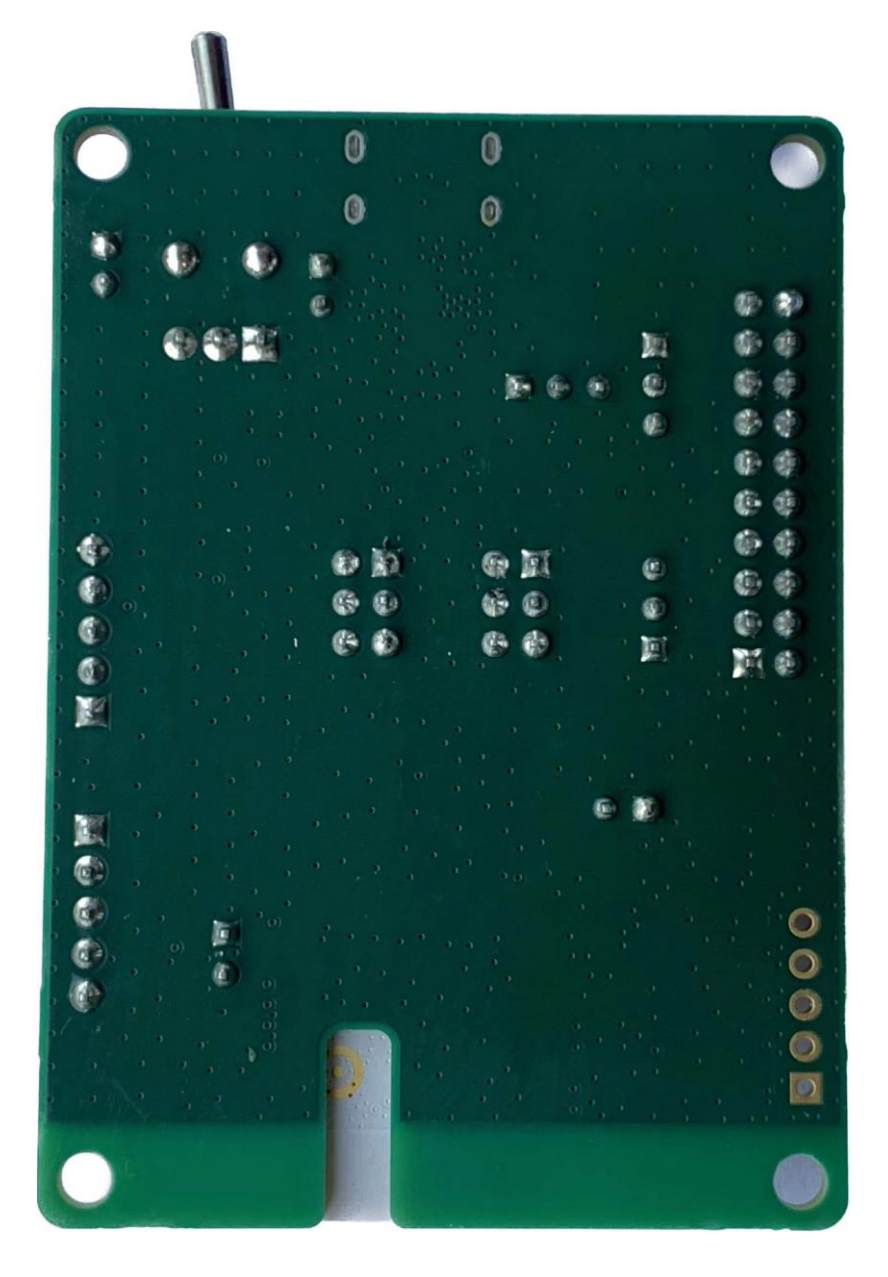

**Figure 2: Bottom View**

#### <span id="page-11-0"></span>**2.2. Component Placement**

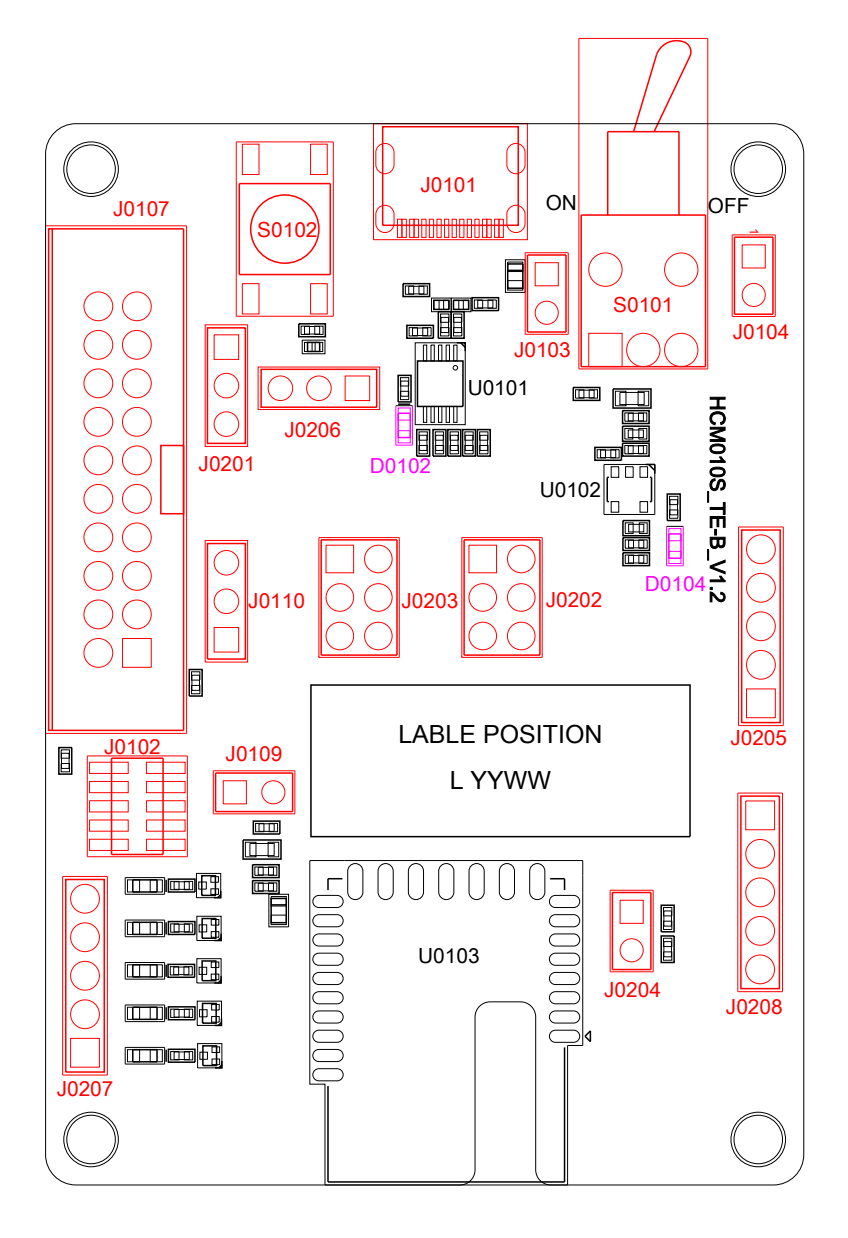

**Figure 3: Component Placement**

<span id="page-11-2"></span><span id="page-11-1"></span>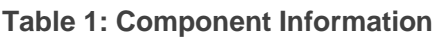

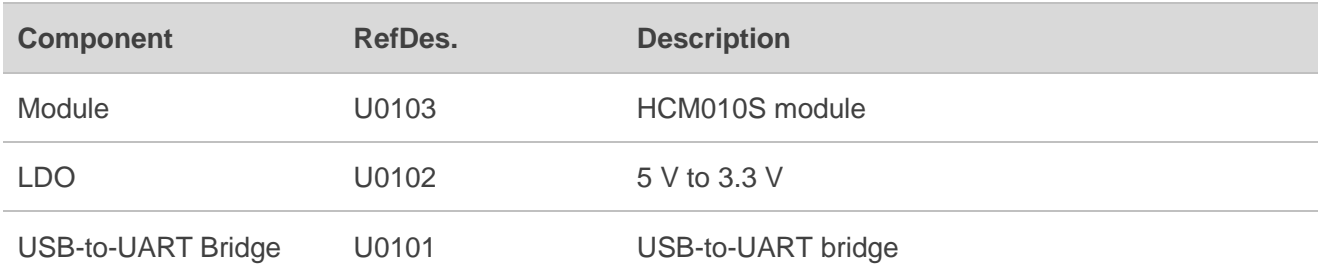

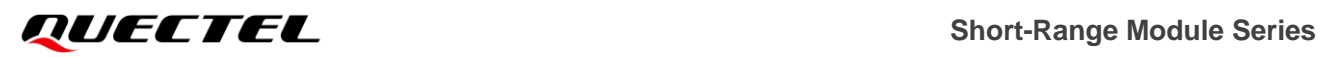

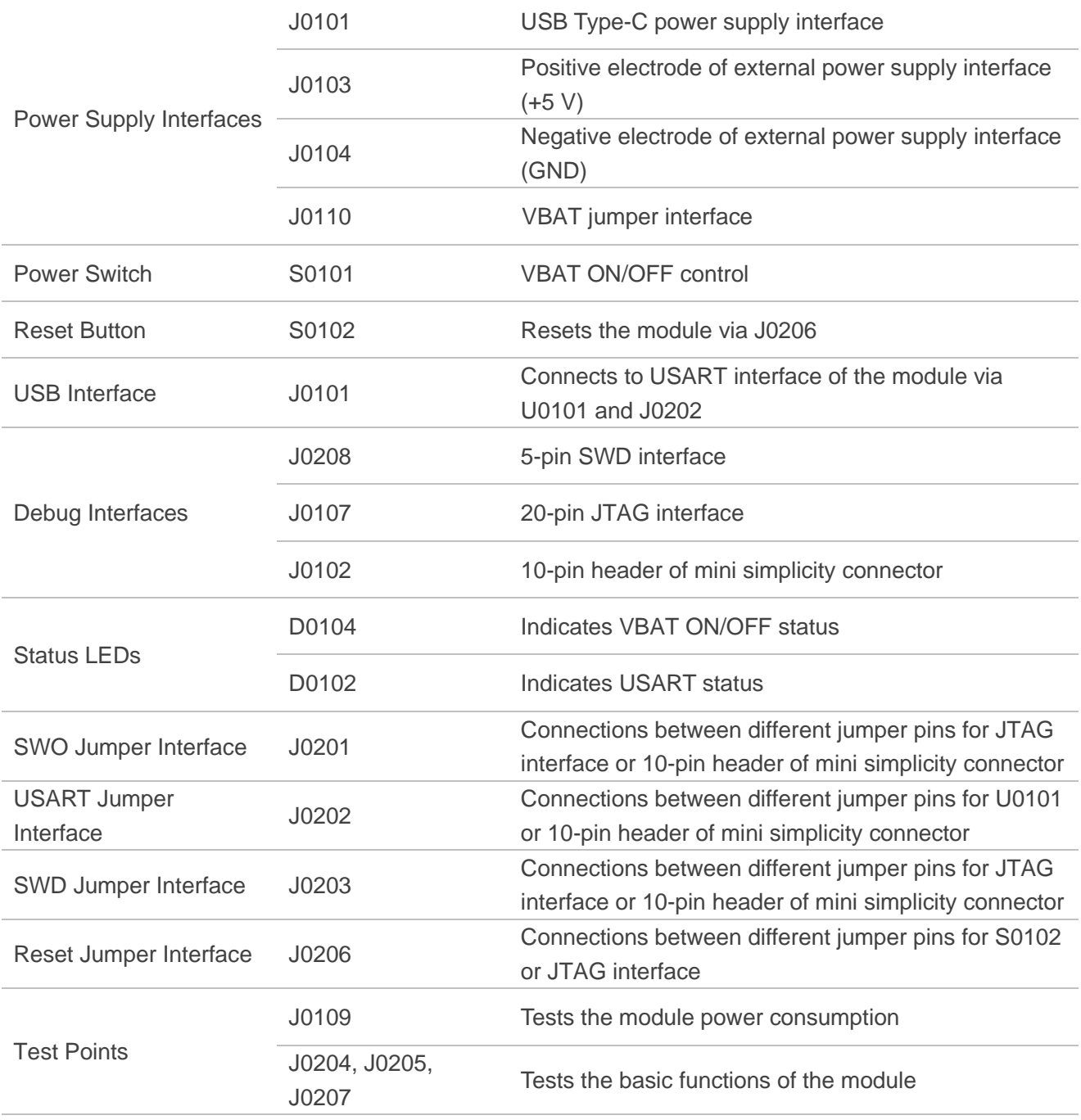

#### **NOTE**

See *Chapter [4](#page-14-0)* for details of pins connection of jumper interfaces in the table above.

## <span id="page-13-0"></span>**3 Kit Accessory & Assembly**

#### <span id="page-13-1"></span>**3.1. Kit Accessory**

#### <span id="page-13-3"></span>**Table 2: Accessory List**

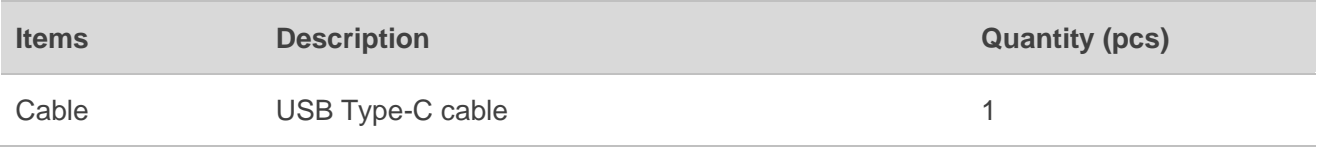

#### <span id="page-13-2"></span>**3.2. Kit Assembly**

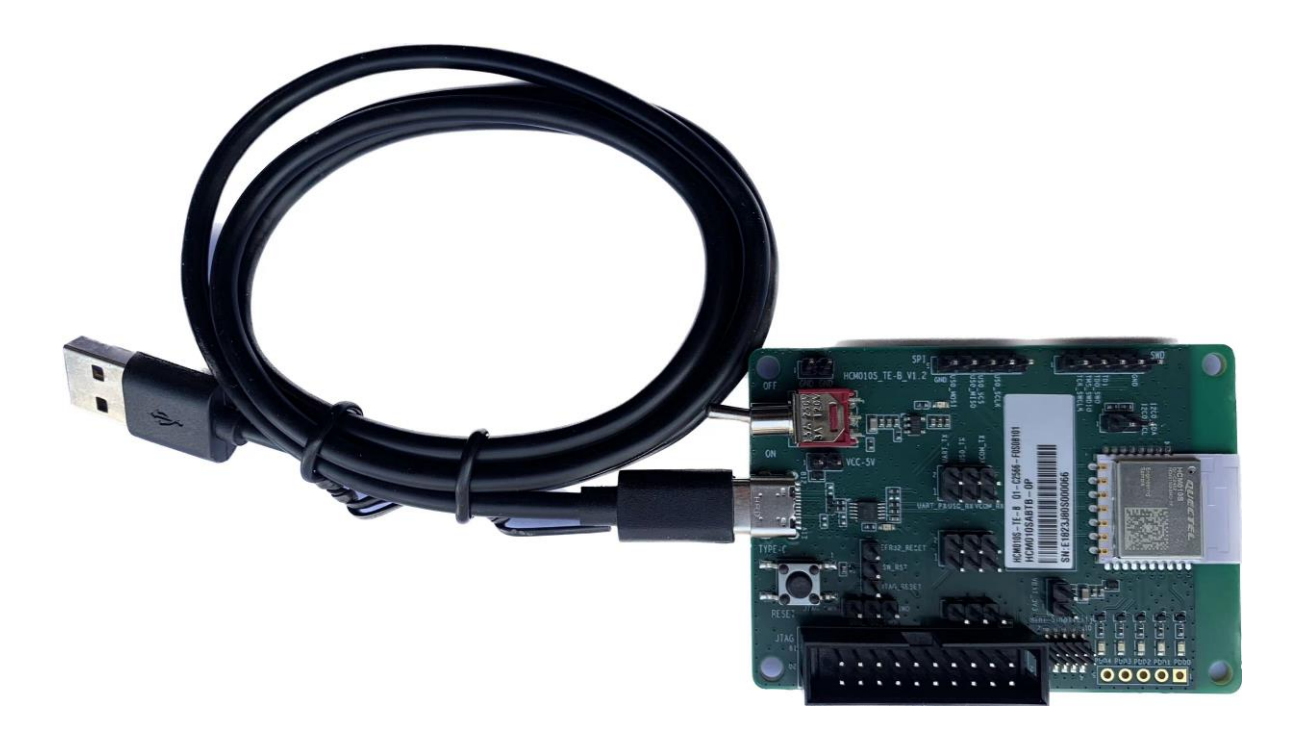

<span id="page-13-4"></span>**Figure 4: TE-B Kit Assembly**

### <span id="page-14-0"></span>**4 Interface Applications**

This chapter outlines the information and applications of some hardware interfaces of HCM010S-TE-B.

#### <span id="page-14-1"></span>**4.1. Power Supply Interfaces**

The simplified schematic of power supply for HCM010S-TE-B is shown in the following figure.

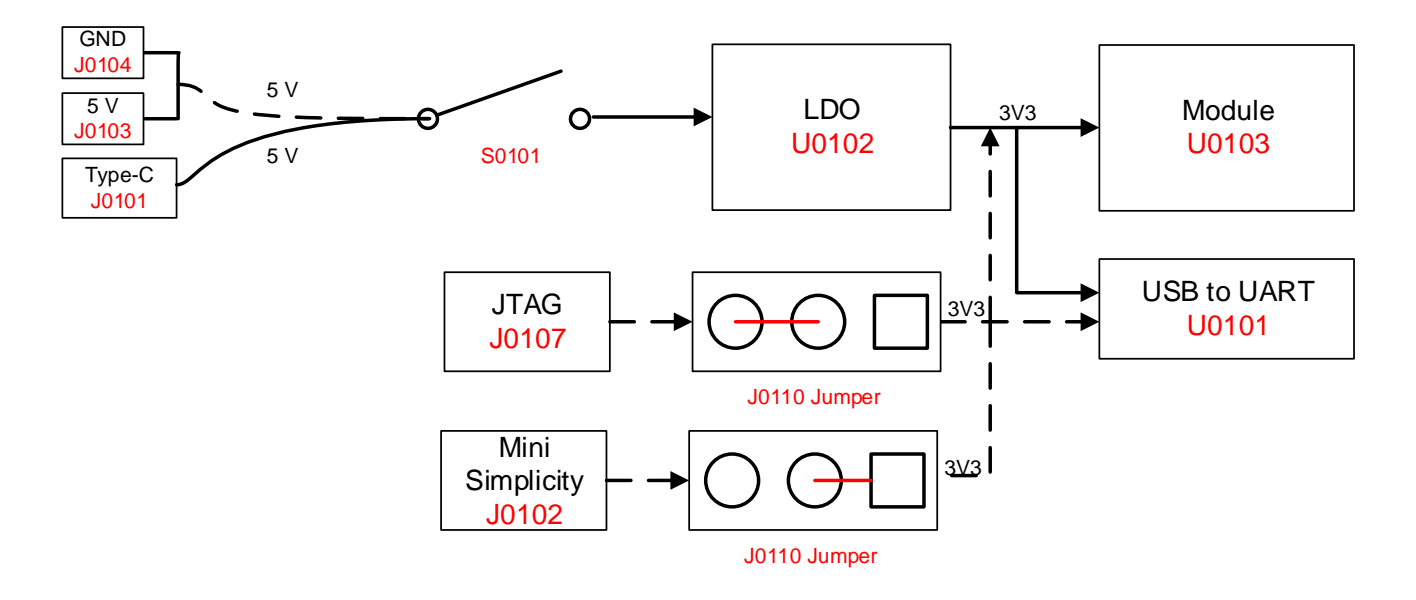

**Figure 5: Power Supply for HCM010S-TE-B**

#### <span id="page-14-3"></span><span id="page-14-2"></span>**4.2. Power Switch and Reset Button**

HCM010S-TE-B includes one power switch (S0101) and one reset button (S0102) as shown in the following figure.

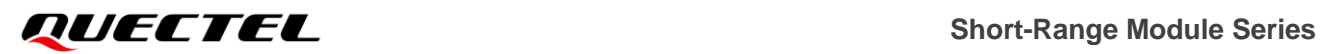

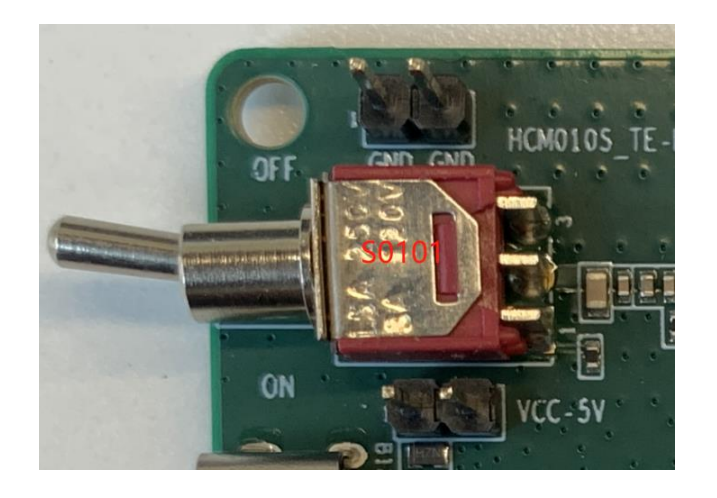

**Figure 6: Power Switch**

<span id="page-15-1"></span>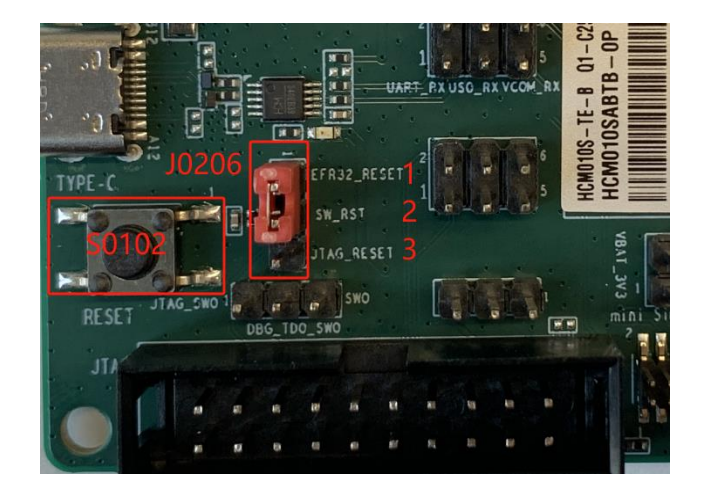

**Figure 7: Reset Button**

#### <span id="page-15-2"></span><span id="page-15-0"></span>**Table 3: Description of Power Switch and Reset Button**

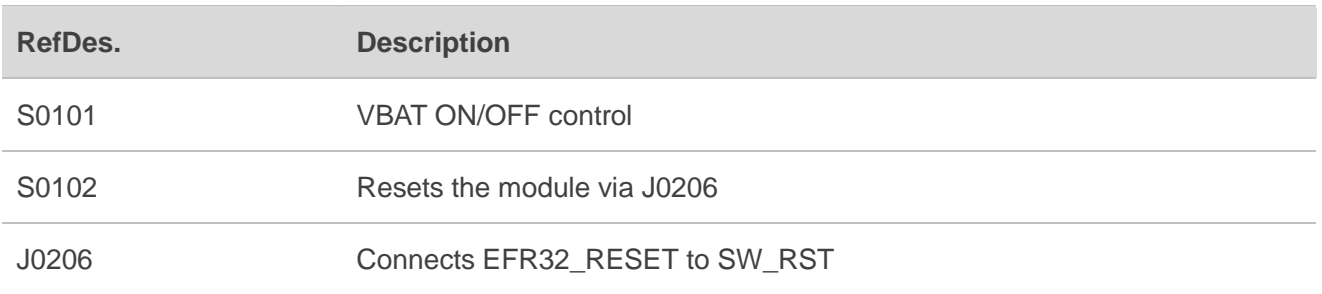

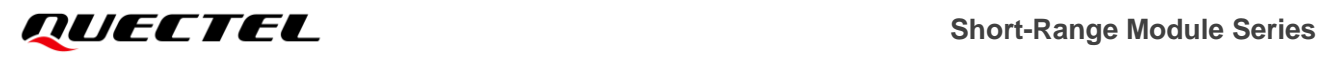

#### <span id="page-16-0"></span>**4.3. USB Interface**

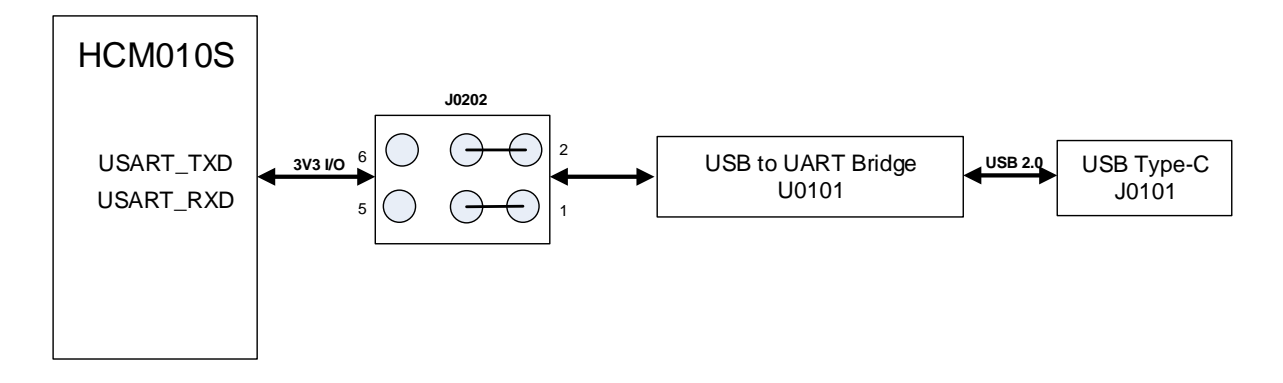

#### **Figure 8: USB-to-UART Connection**

#### <span id="page-16-2"></span><span id="page-16-1"></span>**Table 4: Description of USB-to-UART Connection**

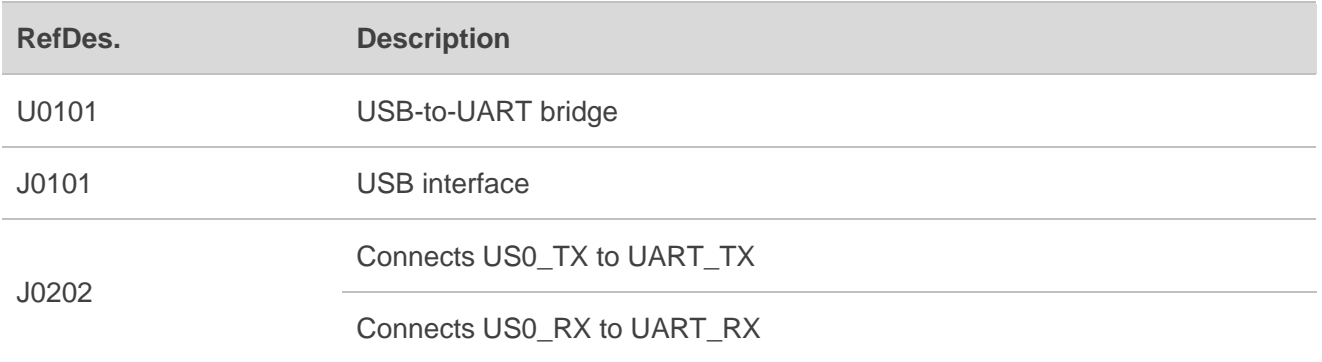

HCM010S-TE-B offers J0101 (USB interface) connecting to the module's USART interface via U0101 and J0202 for USB-to-UART connection, with the jumpers on J0202 as shown in *[Figure 11](#page-17-2)*.

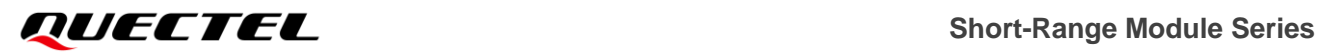

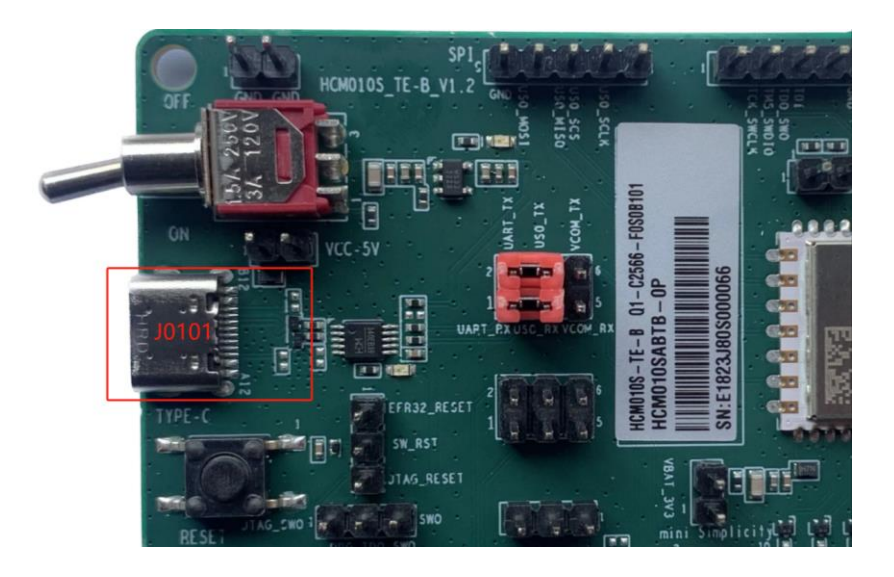

<span id="page-17-0"></span>**Figure 9: USB Interface**

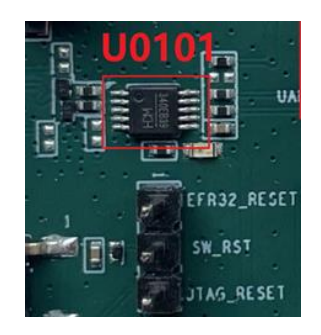

#### **Figure 10: USB-to-UART Bridge**

<span id="page-17-1"></span>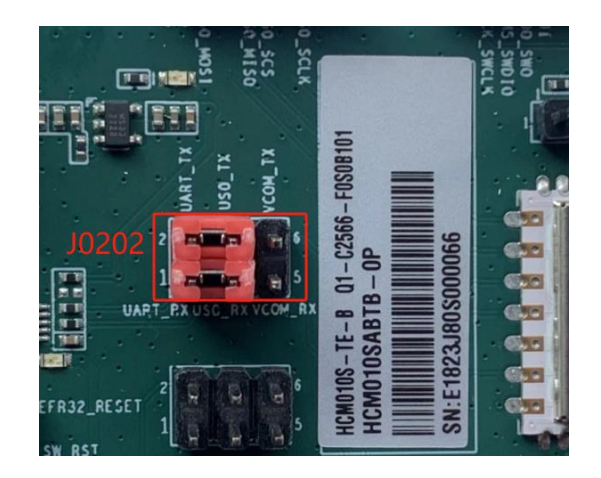

<span id="page-17-2"></span>**Figure 11: Jumper**

J0101 supports 115200 bps baud rate by default. It is intended for data transmission between the module and the host. It can also be used for AT command communication and debugging.

#### <span id="page-18-0"></span>**4.4. Debug Interfaces**

HCM010S-TE-B offers J0208 (SWD interface), J0107 (JTAG interface) and J0102 (10-pin header of mini simplicity connector) for real-time data and instruction tracing through the Embedded Trace Module(ETM) as illustrated in the following figure. J0208/J0107/J0102 can also be used for firmware download and upgrade.

<span id="page-18-1"></span>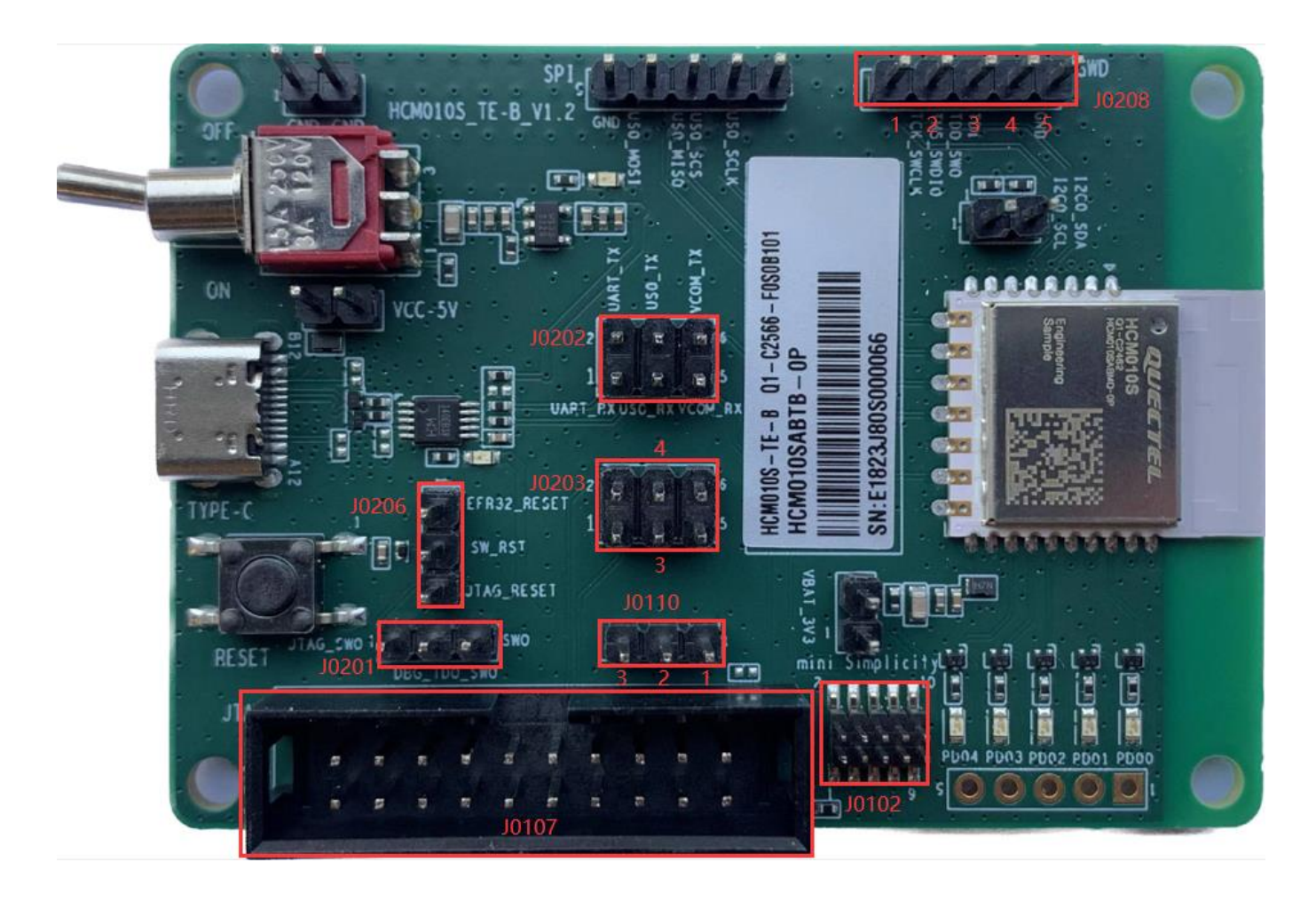

**Figure 12: Debug Interfaces**

#### <span id="page-19-0"></span>**Table 5: Description of Debug Interfaces**

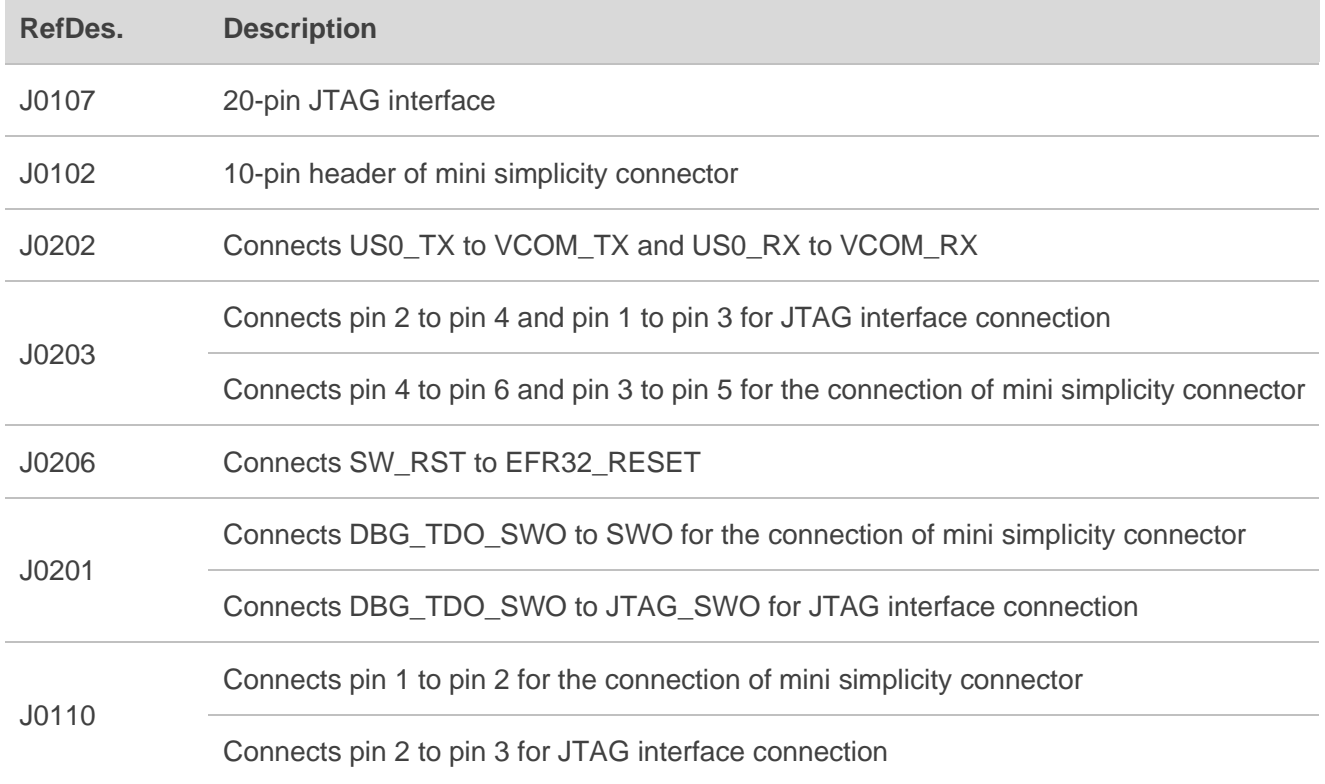

When you use the SWD interface, connect pin 1 (TCK\_SWCLK), pin 2 (TMS\_SWDIO) and pin 5 (GND) of J0208 to JTAG downloader as below:

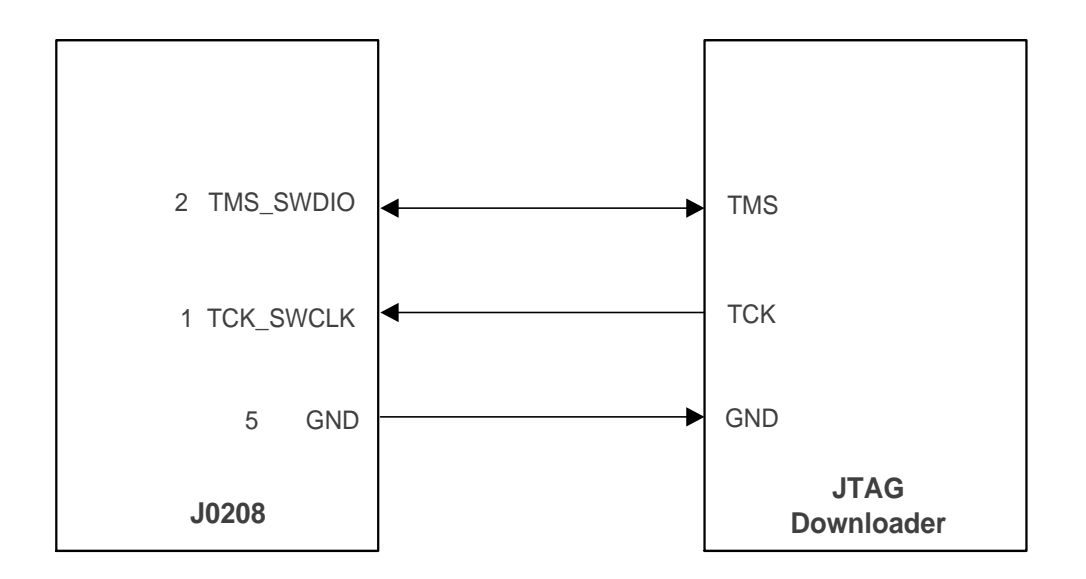

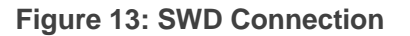

<span id="page-19-1"></span>When you use J0107 (JTAG interface), place the jumper as shown below, and connect the JTAG downloader to PC through a USB type-C cable.

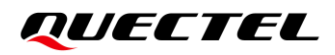

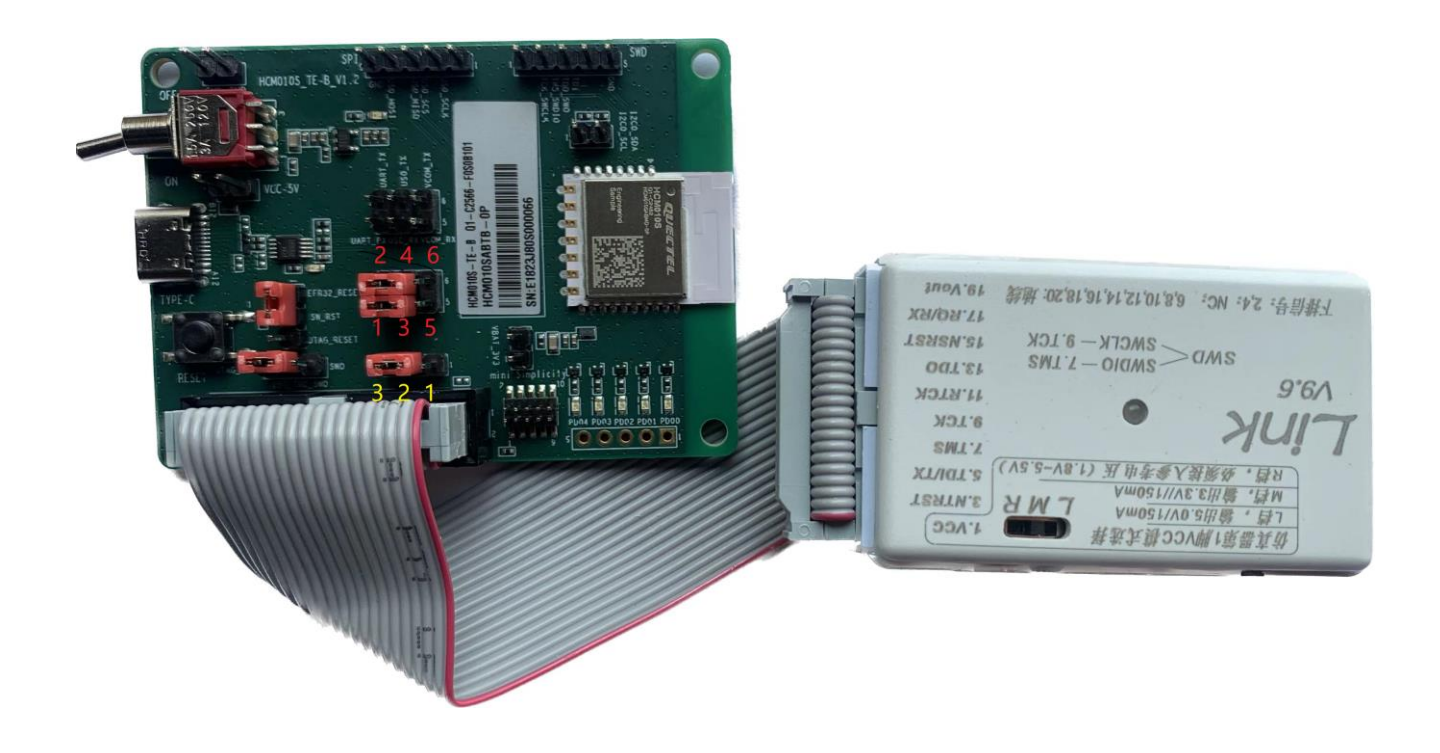

**Figure 14: JTAG Connection**

<span id="page-20-0"></span>When you use J0102 (10-pin header of mini simplicity connector), place the jumper as shown below, and connect the J-Link debugger (SI-DBG1015A) to PC through a USB type-C cable.

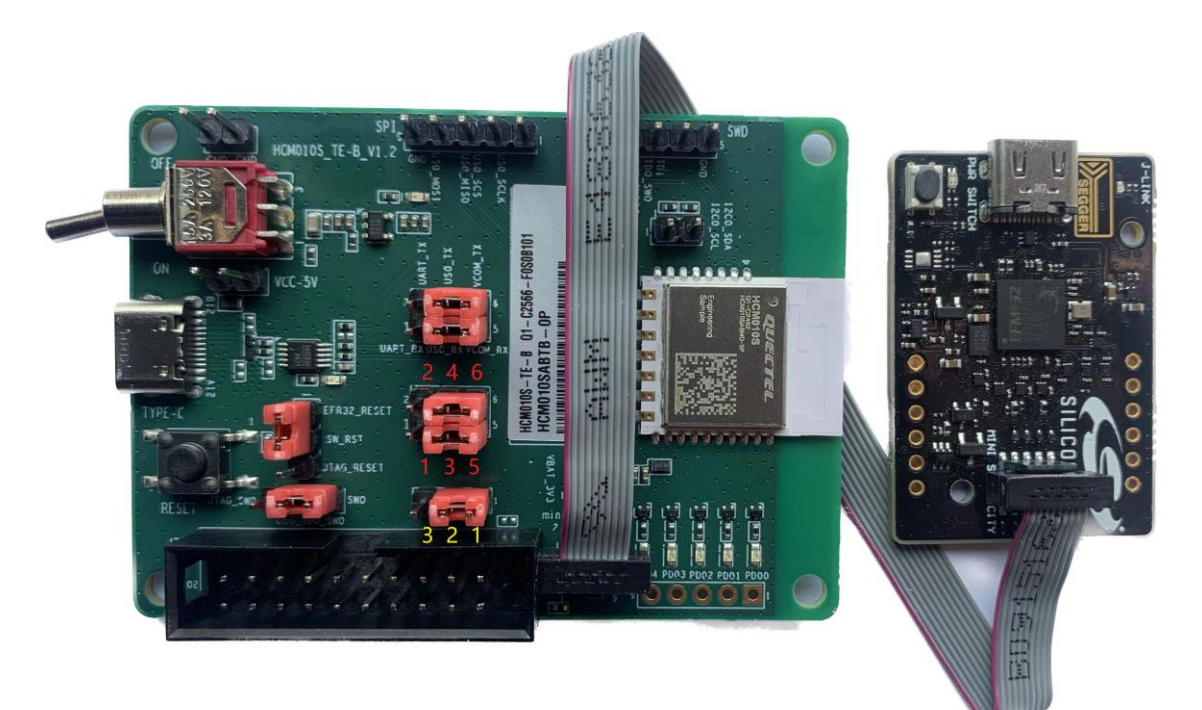

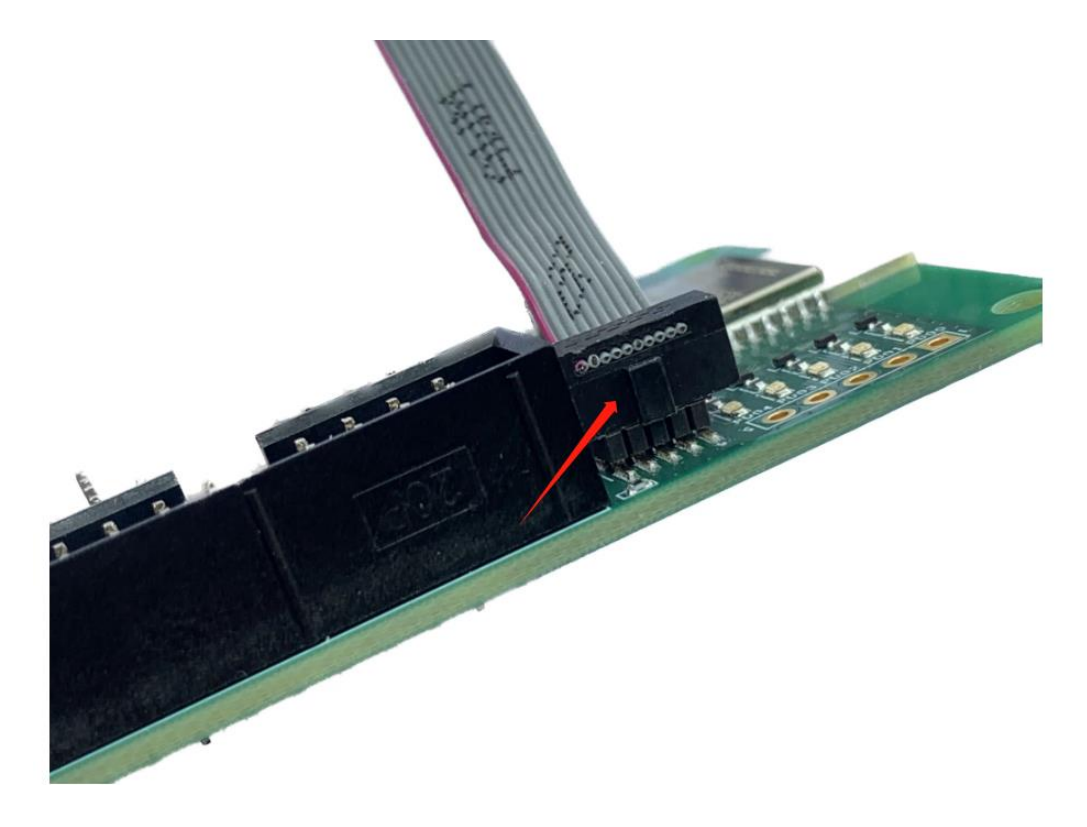

**Figure 15: Mini Simplicity Connection**

#### <span id="page-21-1"></span><span id="page-21-0"></span>**4.5. RF Interface**

Test the conductivity through the concentric circle on the bottom side. Weld the RF coaxial cable as shown below.

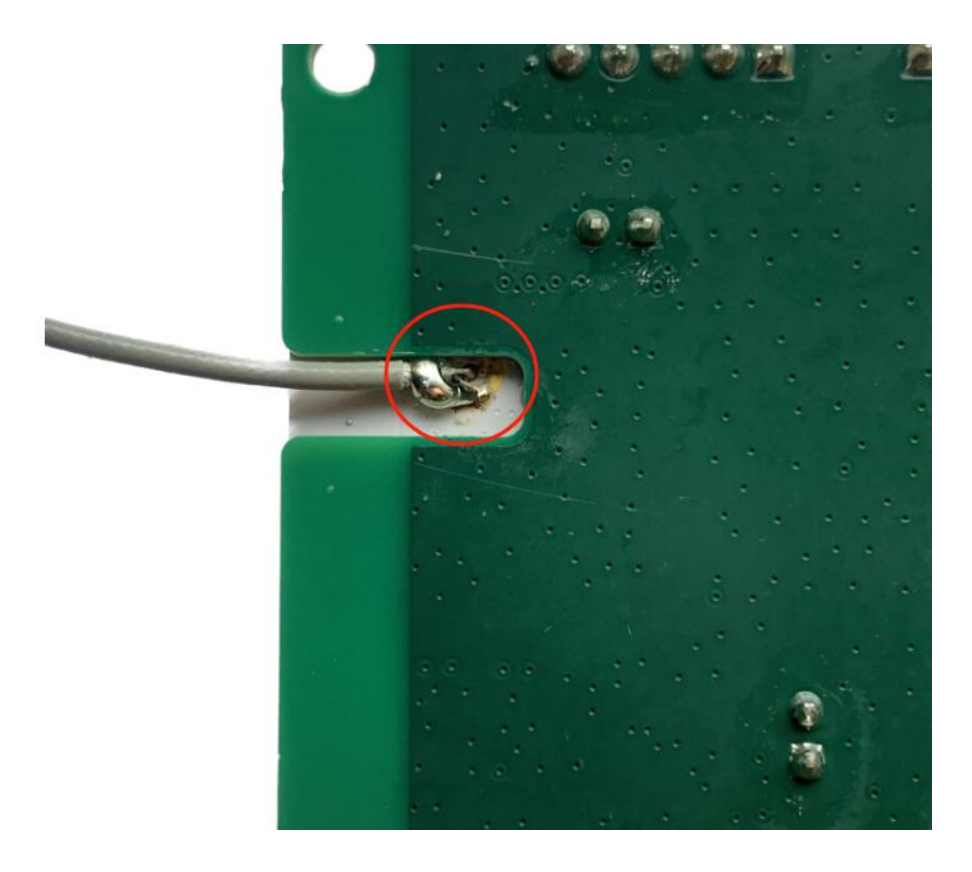

**Figure 16: Concentric Circle Welding**

<span id="page-22-0"></span>Before testing the conductivity, you must remove the shielding cover of the module and matched resistors to disconnect the matching circuit of the PCB antenna. The matched resistors are shown as below.

<span id="page-22-1"></span>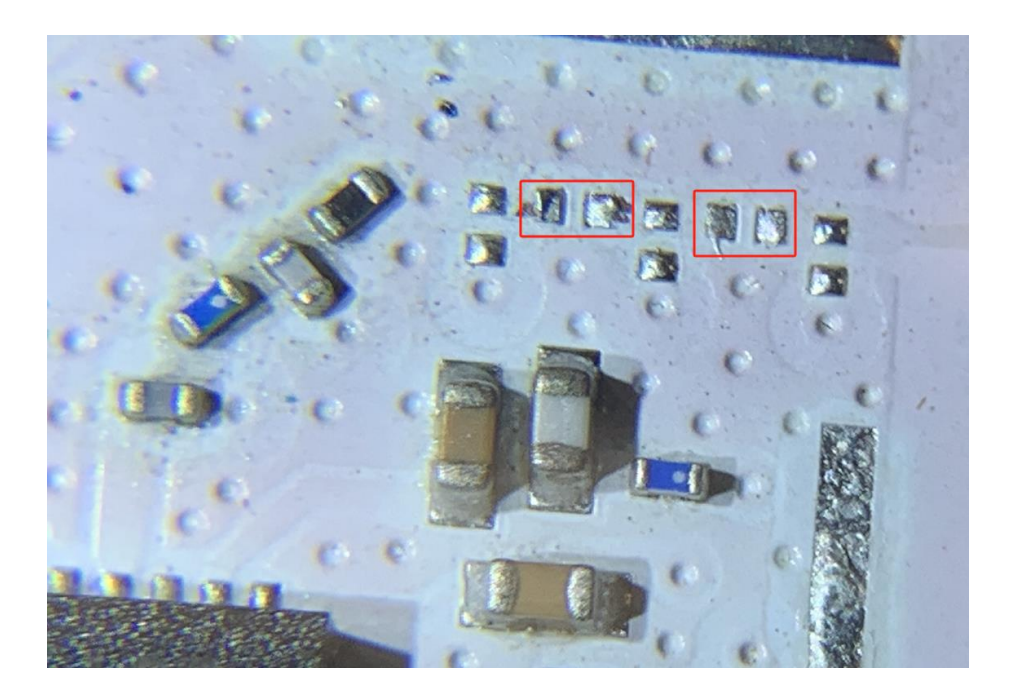

**Figure 17: Matched Resistors**

#### <span id="page-23-0"></span>**4.6. Test Points**

HCM010S-TE-B features a series of test points (J0205, J0204, J0109 and J0207) which are illustrated in the following figure, and these test points can help you to obtain the corresponding waveform of some signals.

To test the module's power consumption, disconnect the resistor at the red arrow's location and connect pin 1 of J0109 to the negative pole and pin 2 of J0109 to the positive pole for the programmable power supply.

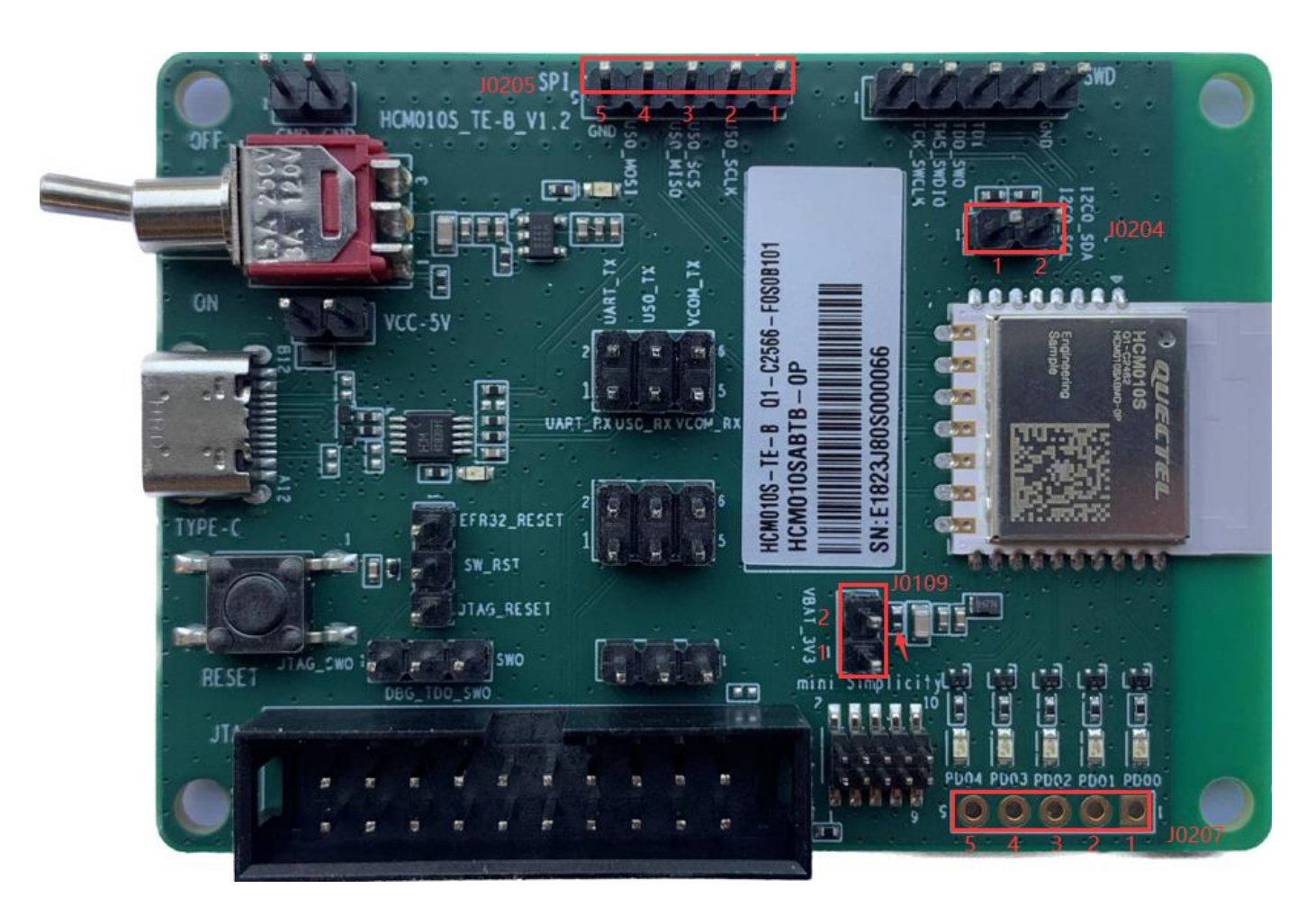

<span id="page-23-1"></span>**Figure 18: Test Points**

#### <span id="page-24-0"></span>**Table 6: Pin Description of Test Points**

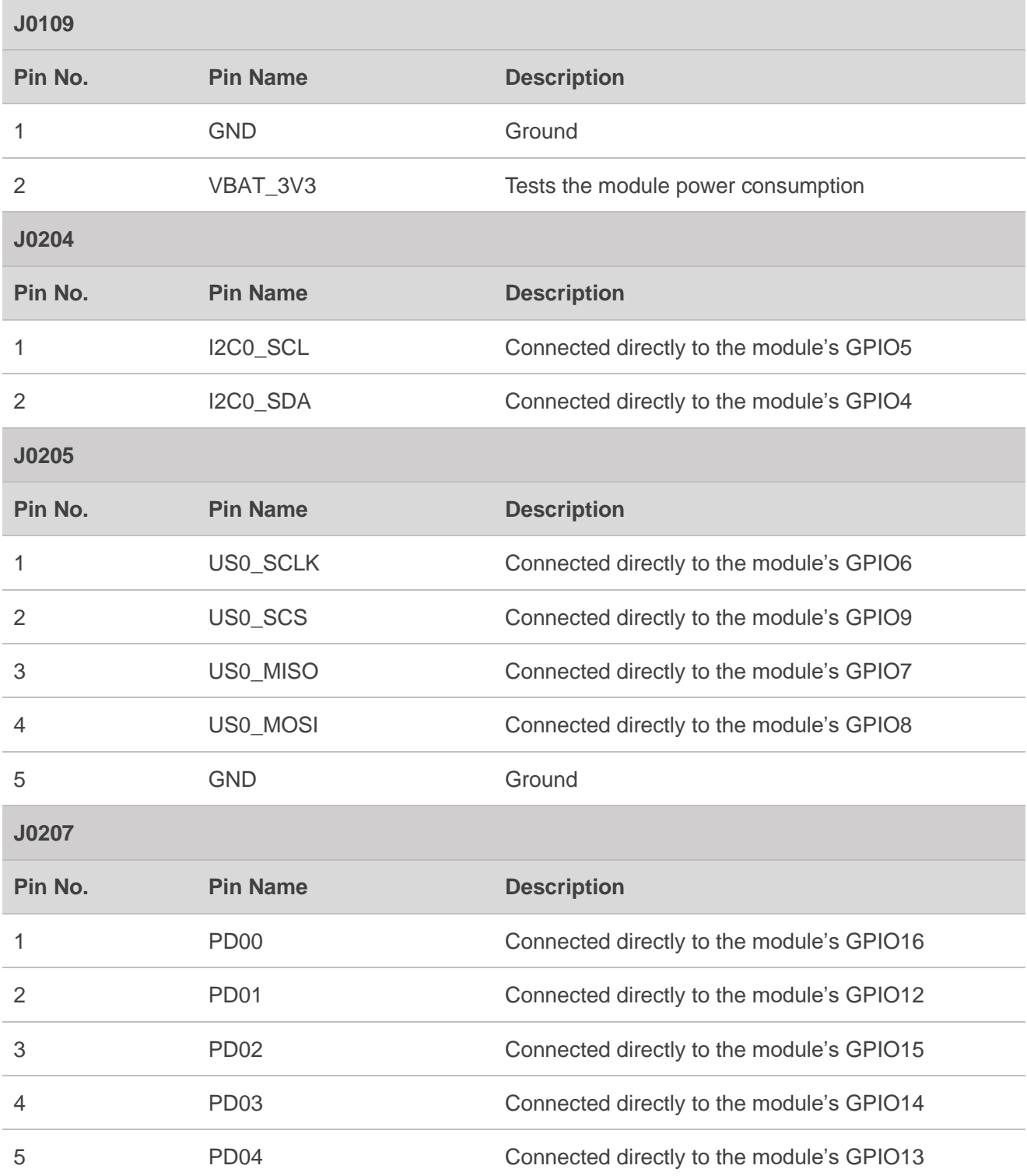

**NOTE**

See *document [\[1\]](#page-28-3)* for details of module pin names and definitions in the above table.

#### <span id="page-25-0"></span>**4.7. Status LEDs**

HCM010S-TE-B comprises 2 status LEDs, which are presented in the following figure.

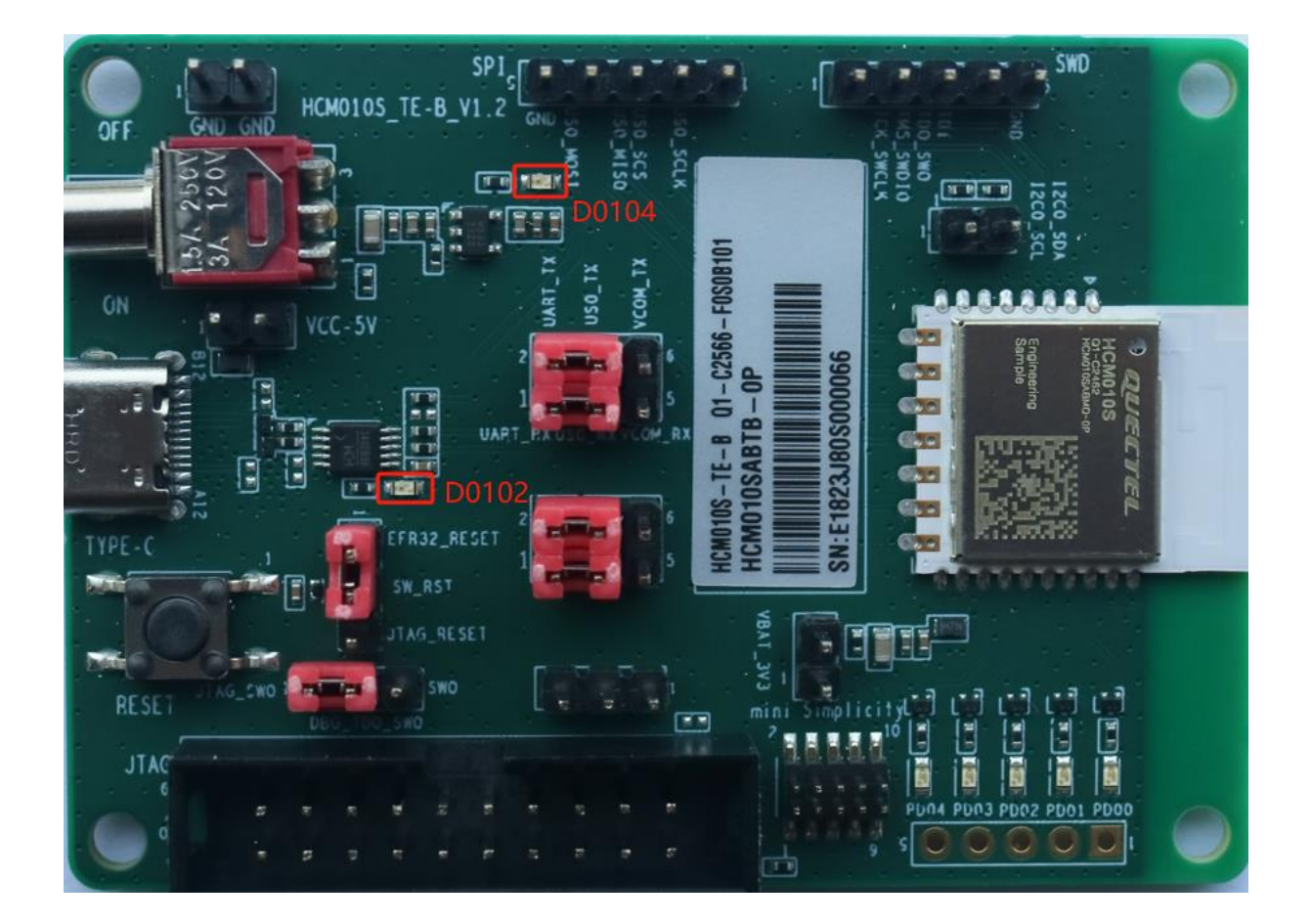

**Figure 19: Status LEDs**

#### <span id="page-25-2"></span><span id="page-25-1"></span>**Table 7: Description of Status LEDs**

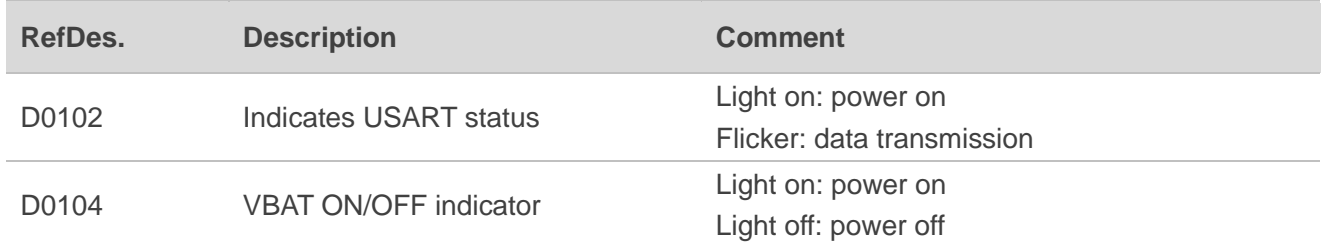

## <span id="page-26-0"></span>**5 Operating Procedures**

This chapter outlines how to use the HCM010S-TE-B for testing and evaluating the module.

#### <span id="page-26-1"></span>**5.1. Power Up**

- 1. Connect J0101 (USB interface) of HCM010S-TE-B to PC through the USB Type-C cable.
- 2. Switch S0101 (Power Switch) to ON state, and then D0104 (VBAT ON/OFF indicator) will light up.

#### <span id="page-26-2"></span>**5.2. Communication via USB Interface**

- 1. Turn on the module according to the procedures referred to in *Chapte[r 5.1](#page-26-1)*.
- 2. The USB serial port number can be viewed through the PC Device Manager, as shown below.

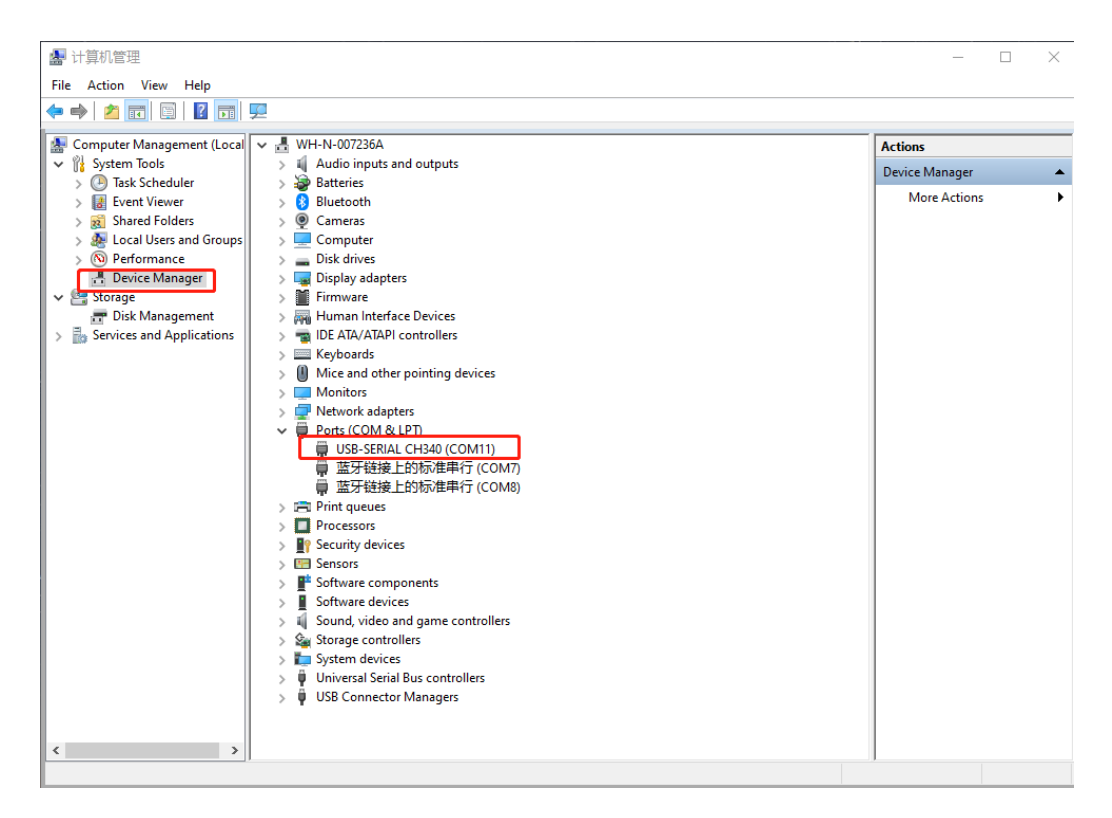

<span id="page-26-3"></span>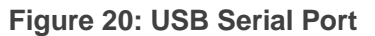

3. Use the QCOM tool provided by Quectel to establish communication between the module and the PC via the USB interface (J0101). The following figure shows the field for setting the COM port on QCOM. Select the "**COM port**" (USB serial port) and set the correct "**Baudrate**". For more details about QCOM tool usage and configuration, see *document [\[2\]](#page-28-4)*.

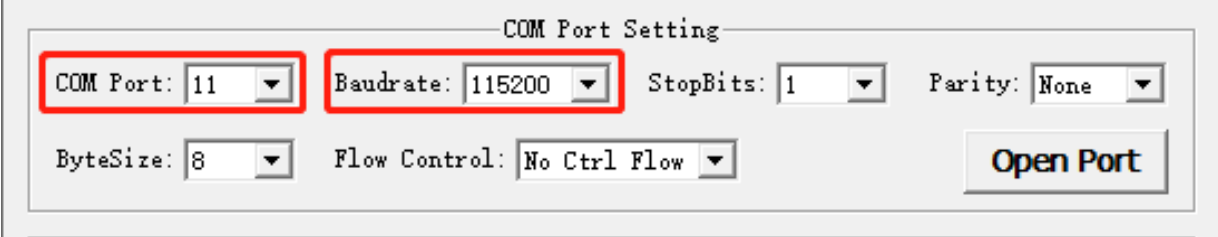

**Figure 21: COM Port Setting Field on QCOM**

#### <span id="page-27-2"></span><span id="page-27-0"></span>**5.3. Firmware Upgrade**

You can use the JFlash tool provided by Quectel to establish the communication between the module and the PC via J0208 (SWD interface) or J0107 (JTAG interface).

#### **NOTE**

Contact Quectel Technical Support for the JFlash tool. For more details about JFlash tool usage and configuration, see *document [\[3\]](#page-28-5)*.

#### <span id="page-27-1"></span>**5.4. Reset**

To reset the module, first connect EFR32\_RESET to SW\_RST of J0206 (reset jumper interface), and then push and hold the S0102 (reset button) for more than 100 ms before releasing it.

## <span id="page-28-0"></span>**6 Appendix References**

#### <span id="page-28-1"></span>**Table 8: Related Documents**

<span id="page-28-4"></span><span id="page-28-3"></span>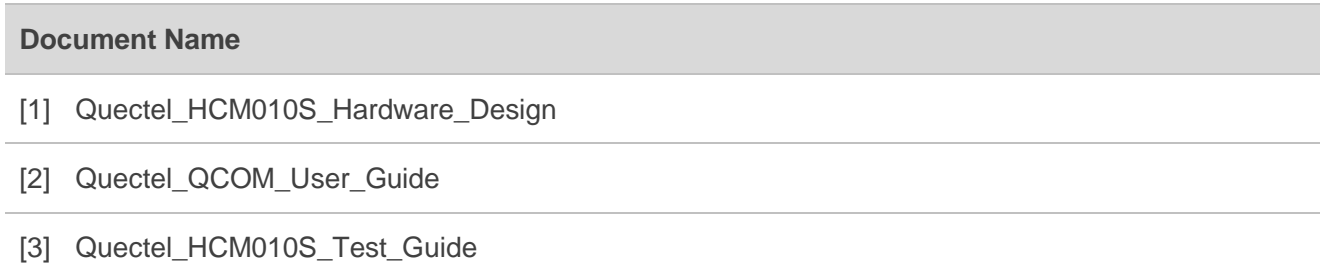

#### <span id="page-28-5"></span><span id="page-28-2"></span>**Table 9: Terms and Abbreviations**

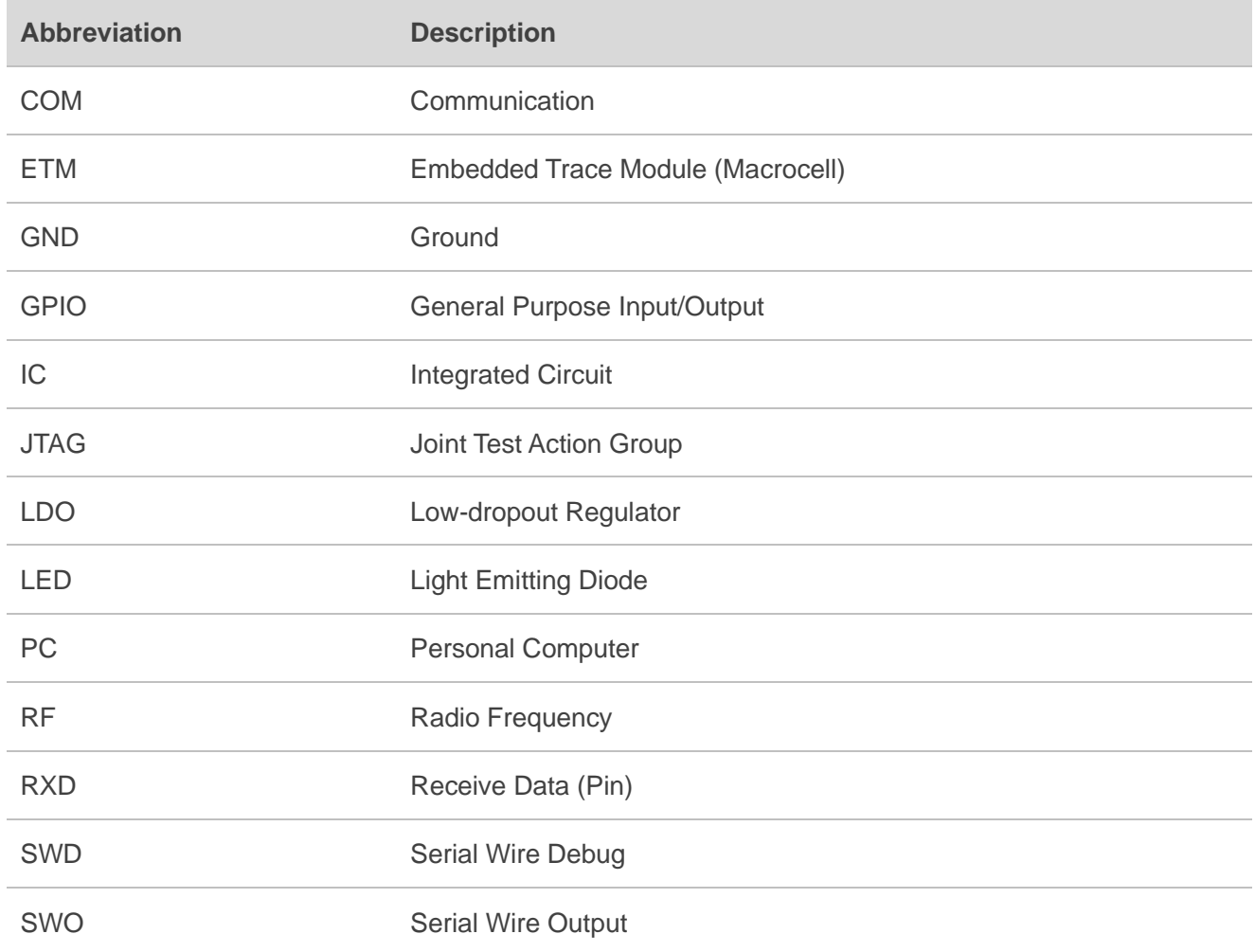

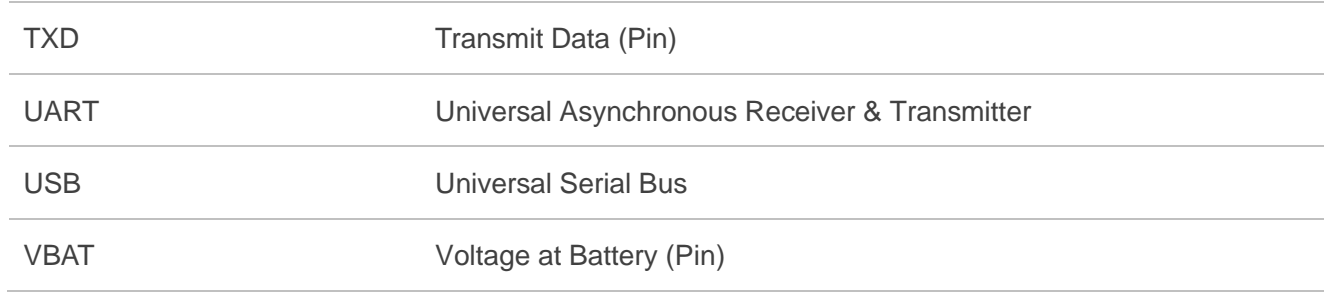